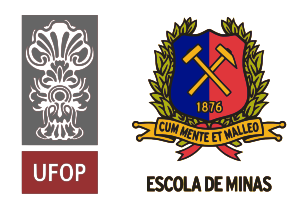

**INSTITUTO TECNOLÓGICO VALE** 

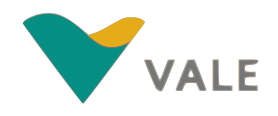

Programa de Pós Graduação em Instrumentação, Controle e Automação de Processos de Mineração - PROFICAM Universidade Federal de Ouro Preto - Escola de Minas Associação Instituto Tecnológico Vale - ITV

Projeto de Pesquisa/Exame de Qualificação/Relatório/Dissertação

TÍTULO DA DISSERTAÇÃO

Nome do Autor Sobrenome

Ouro Preto Fevereiro de 2018

### TÍTULO DA DISSERTAÇÃO

Projeto de Pesquisa/Exame de Qualificação/Relatório/Dissertação apresentada ao curso de Mestrado Profissional em Instrumentação, Controle e Automação de Processos de Mineração da Universidade Federal de Ouro Preto e do Instituto Tecnológico Vale, como parte dos requisitos para obtenção do título de Mestre em Engenharia de Controle e Automação.

Linha de Pesquisa: Robótica

Orientador: Prof. D.Sc. Nome do Primeiro Orientador Sobrenome Coorientador: Prof. Ph.D. Nome do Segundo Orientador Sobrenome

Ouro Preto, MG – Brasil Fevereiro de 2018

Ficha Catalográfica

### Mestrado Profissional em Instrumentação, Controle e Automação de Processos de Mineração - PROFICAM

Título da DISSERTAÇÃO

Autor: Nome do Autor Sobrenome

Dissertação defendida e aprovada em 19 de Fevereirode 2018 pela banca examinadora constituída pelos professores:

Prof. Nome do Primeiro Examinador Sobrenome, D.Sc.

Prof. Nome do Segundo Examinador Sobrenome, Ph.D.

Prof. Nome do Terceiro Examinador Sobrenome, D.Sc.

Prof. Nome do Quarto Examinador Sobrenome, Ph.D.

Prof. Nome do Quinto Examinador Sobrenome, Ph.D.

 $A\ algebra\ cup\ code\ adg$  $\label{eq:3} desta\,\,dedicat\'oria.$ 

# Agradecimentos

Lorem ipsum dolor sit amet, consectetur adipiscing elit. Ut dapibus, odio ac aliquet volutpat, mi turpis pulvinar nunc, sit amet elementum est felis vel dui. Vestibulum commodo, sem ut imperdiet bibendum, tortor sem mollis quam, a scelerisque ex velit vitae est. Aenean aliquet ante vitae lacus ultrices laoreet vel ac orci. Nam convallis eget felis id rhoncus. Fusce mollis auctor euismod. Vivamus sed malesuada lorem. Nullam vitae massa rutrum, ultricies leo nec, dapibus tellus. Proin sed lorem ut est malesuada fringilla. In ut imperdiet odio.

Resumo da Dissertação apresentada à Escola de Minas/UFOP e ao ITV como parte dos requisitos necessários para a obtenção do grau de Mestre em Ciências (M.Sc.)

### TÍTULO DA DISSERTAÇÃO

Nome do Autor Sobrenome

Fevereiro/2018

Orientadores: Nome do Primeiro Orientador Sobrenome Nome do Segundo Orientador Sobrenome

Lorem ipsum dolor sit amet, consectetur adipiscing elit. Ut dapibus, odio ac aliquet volutpat, mi turpis pulvinar nunc, sit amet elementum est felis vel dui. Vestibulum commodo, sem ut imperdiet bibendum, tortor sem mollis quam, a scelerisque ex velit vitae est. Aenean aliquet ante vitae lacus ultrices laoreet vel ac orci. Nam convallis eget felis id rhoncus. Fusce mollis auctor euismod. Vivamus sed malesuada lorem. Nullam vitae massa rutrum, ultricies leo nec, dapibus tellus. Proin sed lorem ut est malesuada fringilla. In ut imperdiet odio.

Palavras-chave: palavra1, palavra2, palavra3

Abstract of Dissertation presented to Escola de Minas/UFOP and ITV as a partial fulfillment of the requirements for the degree of Master of Science (M.Sc.)

#### THESIS TITLE

Nome do Autor Sobrenome

February/2018

Advisors: Nome do Primeiro Orientador Sobrenome Nome do Segundo Orientador Sobrenome

Lorem ipsum dolor sit amet, consectetur adipiscing elit. Ut dapibus, odio ac aliquet volutpat, mi turpis pulvinar nunc, sit amet elementum est felis vel dui. Vestibulum commodo, sem ut imperdiet bibendum, tortor sem mollis quam, a scelerisque ex velit vitae est. Aenean aliquet ante vitae lacus ultrices laoreet vel ac orci. Nam convallis eget felis id rhoncus. Fusce mollis auctor euismod. Vivamus sed malesuada lorem. Nullam vitae massa rutrum, ultricies leo nec, dapibus tellus. Proin sed lorem ut est malesuada fringilla. In ut imperdiet odio.

Keywords: key1, key2, key3

# Lista de Figuras

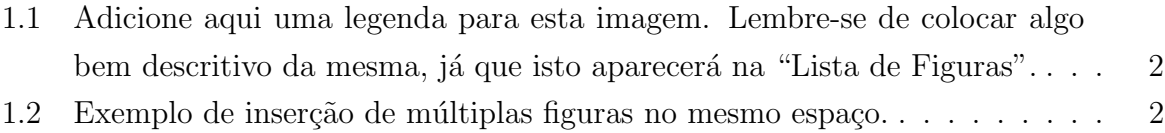

# Lista de Tabelas

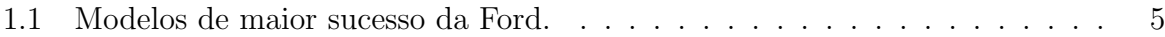

# Lista de Abreviaturas e Siglas

ITV Instituto Tecnológico Vale

- PROFICAM Programa de Mestrado em Instrumentação Controle e Automação de Processos de Mineração
- UFOP Universidade Federal de Ouro Preto

# Lista de Símbolos

 $I$  corrente

 $\cal R$  resistência

 $V\,$ tensão

# Sumário

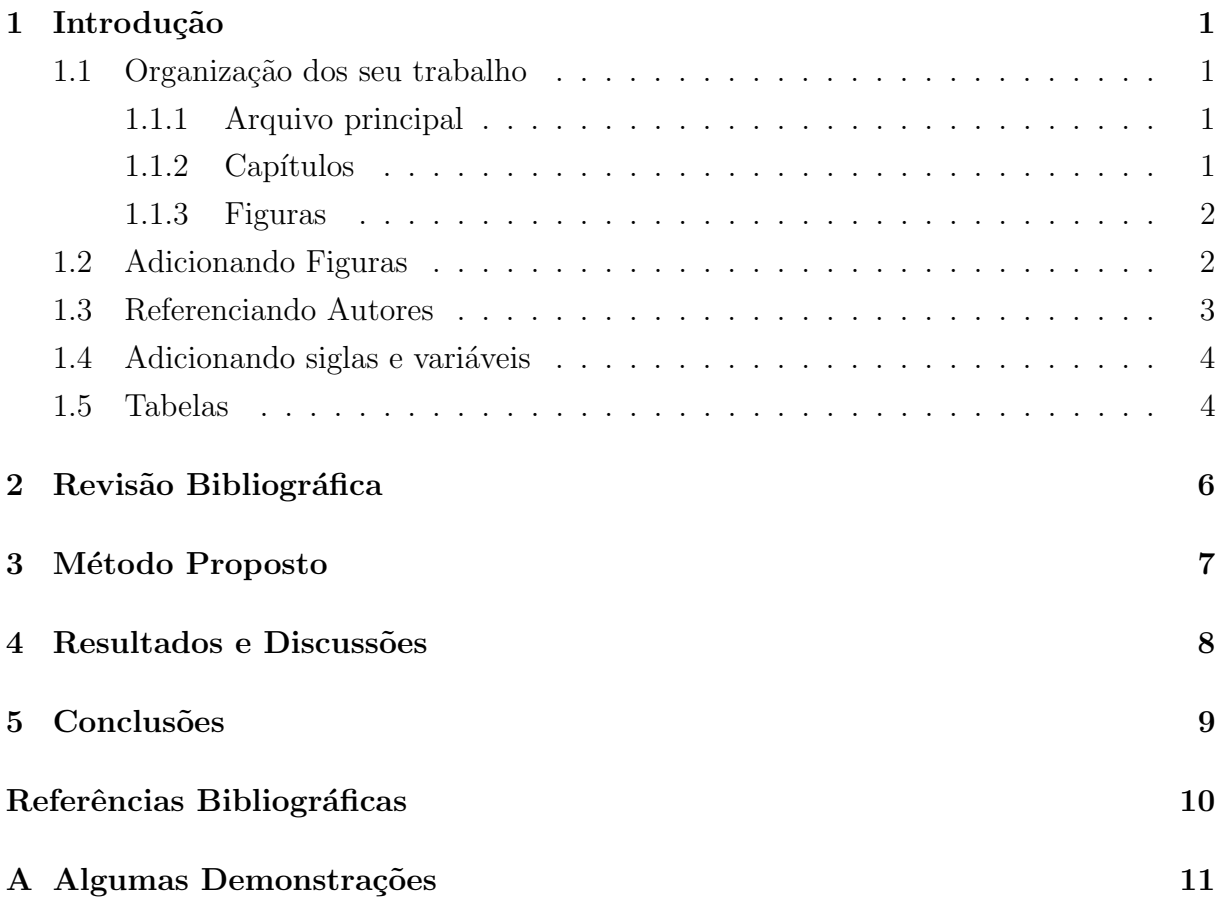

### <span id="page-14-0"></span>Introdução

Este template é baseado no modelo de documentos da COPPE/UFRJ. O arquivo original está protegido pela GNU General Public License, de maneira que é permitida sua livre cópia, distribuição ou modificação.

A seguir est˜ao listadas algumas dicas de como utilizar este template.

### <span id="page-14-1"></span>1.1 Organização dos seu trabalho

Uma das grandes vantagens em se usar o L<sup>AT</sup>EX está na facilidade de organização do seu trabalho, tanto nos arquivos relacionados ao projeto quanto na parte escrita em si.

Quanto maior um texto cresce, mais difícil se torna de gerenciar todo o conteúdo. Nos editores de texto comuns é fácil perder o controle quando centenas de páginas já foram escritas. Entretanto, usando o Latex de maneira correta, é possível criar um grande projeto de modo simples.

#### <span id="page-14-2"></span>1.1.1 Arquivo principal

Em questão de arquivo, este *template* conta com o arquivo **main.tex**, que realiza a montagem da estrutura principal do seu projeto. As informações principais devem ser passadas nele, como seu nome, título do trabalho, entre outras.

#### <span id="page-14-3"></span> $1.1.2$  Capítulos

Os capítulos devem ir em arquivos **.tex** separados e adicionados no **main.tex** através do comando include. Se houver a necessidade de trocar cap´ıtulos de lugar no corpo do texto, apenas altere a ordem em que eles s˜ao inseridos no arquivo principal que todo o corpo se re-estruturará de maneira automática.

Apesar de estarem numerados neste template, os arquivos contendo os capítulos não necessitam de serem nomeados com um número. A numeração do arquivo em nada influencia sua ordem no corpo do trabalho.

#### <span id="page-15-2"></span>1.1.3 Figuras

Os arquivos contendo suas figuras devem ser incluídas na pasta fig. Dê preferência também por criar subpastas referentes aos capítulos, de maneira que suas figuras figuem sempre bem organizadas e fáceis de se encontrar.

Vários formatos de imagem podem ser usados, entretanto, dê preferência para o formato .eps afim de manter a boa qualidade das figuras. Para figuras vetorizadas ou montagens, sempre mantenha também os arquivos originais, como o .svg ou o .xcf; isto te salvará de problemas em caso de eventuais re-edições.

Boas dicas de *softwares* livres para trabalhar com suas figuras são o **GIMP** para edição/colagens e o **INKSCAPE** para desenhos/vetorizar; os dois são muito poderosos quando usados em conjunto.

Outros arquivos relevantes ao trabalho ser˜ao explicados posteriormente neste texto.

### <span id="page-15-3"></span>1.2 Adicionando Figuras

Para adicionar e referenciar figuras é muito simples. Tenha inicialmente como exemplo a Figura [1.1.](#page-15-0) O trecho de código indica que a imagem será centralizada e com escala 0.5 vezes seu tamanho original. Para alterar o tamanho da figura no corpo do texto, simplesmente altere o fator "scale" do código.

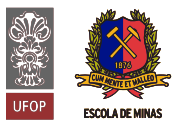

INSTITUTO TECNOLÓGICO VALE

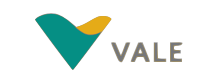

<span id="page-15-0"></span>Figura 1.1: Adicione aqui uma legenda para esta imagem. Lembre-se de colocar algo bem descritivo da mesma, já que isto aparecerá na "Lista de Figuras".

Para adicionar várias figuras em conjunto também é muito simples. Confira como se faz no código da Figura [1.2.](#page-15-1) Naturalmente, à medida que suas figuras são adicionas no corpo do trabalho, estas são automaticamente incluídas na Lista de Figuras.

<span id="page-15-1"></span>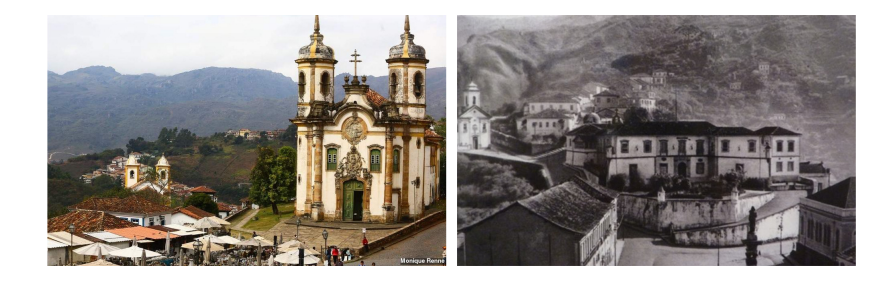

Figura 1.2: Exemplo de inserção de múltiplas figuras no mesmo espaço.

Note que a posição exata de onde as figuras aparecerão depende do modificado dentro dos colchetes que aparece logo após o trecho "begin{figure}". As possibilidades que podem ser inseridas nesta caixa s˜ao facilmente encontradas na internet.

### <span id="page-16-0"></span>1.3 Referenciando Autores

Referências são feitas utilizando o arquivo **support/referencias.bib**. Adicione o código de suas referências lá e apenas o chame no texto. As entradas de fontes bibliográficas podem ser adicionadas manualmente, porém existem maneiras mais simples; uma delas é utilizando o Google Acadêmico. Veja um exemplo de como adicionar uma fonte de maneira simples:

- 1. Abra o site <https://scholar.google.com.br/>
- 2. Pesquise "Spring handbook of robotics siciliano"
- 3. No primeiro resultado que aparecer, clique no símbolo de **aspas** logo ao lado da pequena estrela.
- 4. Na parte de baixo da caixa de diálogo que aparece, clique no link **BibTex**.
- 5. Uma página em branco abrirá com um código. Copie este código e cole ele depois da última entrada no arquivo **thesis.bib**. Salve finalmente o arquivo **.bib.**
- 6. Pronto, agora você já está pronto para citar um dos grandes autores na área de robótica!
- A citação pode ser feita das seguintes maneiras:
- Os tipos de blá blá se referem sempre a blá blá (SICILIANO e KHATIB, 2008).
- [OGATA e SEVERO](#page-23-2) [\(1998\)](#page-23-2) demonstram de maneira clara as teorias de controle clássico, porém nunca encontro o livro deles disponível na biblioteca.
- De forma mais destrinchada você pode citar assim: [SICILIANO e KHATIB](#page-23-1) [\(2008\)](#page-23-1).

Sinta-se livre para alterar o nome do arquivo **thesis.bib**, só não se esqueça de alterar sua inclusão no arquivo main.tex. Você também pode alterar a bel prazer a tag para chamar suas citações. As referências serão adicionas automáticamente à sessão Referências Bibliográficas ao final do trabalho.

### <span id="page-17-0"></span>1.4 Adicionando siglas e variáveis

É imperativo que todas as siglas e variáveis de seu trabalho sejam explicadas antes de aparecerem pela primeira vez, bem como uma lista de seus significados deve ser incluída ao início do trabalho.

Como exemplo do uso do pacote **acro**, para gerenciamento de acrônimos, temos o arquivo support/acro.tex onde devem estar listados todos os acrônimos de seu trabalho. Lá você encontrará exemplos de como adicionar suas entradas. Lembre-se de separar entre as categorias do seu trabalho para facilitar o uso no futuro.

Um exemplo de como incluir suas abreviações: o Programa de Mestrado em Instrumentação Controle e Automação de Processos de Mineração (PROFICAM) é fruto de uma parceria entre a Escola de Minas da Universidade Federal de Ouro Preto (UFOP) e o Instituto Tecnológico Vale (ITV).

O uso do pacote acrônimo também facilita muito a escrita de equação. Se você, desde o início do trabalho, escrever todas as suas equações referenciando as variáveis descritas no arquivo support/acro.tex, então uma eventual troca de variáveis não lhe será traumática.

Veja um exemplo: A Lei de Ohm pode ser descrita por:

<span id="page-17-2"></span>
$$
V = RI \tag{1.1}
$$

onde temos na Equação [1.1](#page-17-2) que a tensão  $V$  é igual a resistência  $R$  vezes o valor da corrente I.

Note que, para adicionar uma variável no texto, o comando é **ac**, enquanto que, para adiciona-la no interior de uma equação, deve-se utilizar o comando **am**.

### <span id="page-17-1"></span>1.5 Tabelas

Uma das maiores reclamações contra o LATEXestá na montagem de tabelas. Configurá-las "na mão"realmente não é um processo muito simples e pode ser muito trabalho. Entretanto, existem ferramentas que podem auxiliar na confecção das mesmas. Um bom exemplo é o site Tables Generator (<https://www.tablesgenerator.com/>). Lá é possível montar a tabela de maneira gráfica e gerar o código da mesma, bastando apenas copia-lo para seu projeto.

Como exemplo, fique com a Tabela [1.1](#page-18-0) gerada por este site, que demonstra os modelos de maior sucesso da montadora Ford.

| Modelo       | Ano Lançamento | Foto do Modelo       |
|--------------|----------------|----------------------|
| Ford Escort  | 1987           | <b>ESCOR</b><br>FORD |
| Ford Falcon  | 1972           | <b>FORD FALCON</b>   |
| Ford Fiesta  | 1992           | <b>FORD FIESTA</b>   |
| Ford Mustang | 1968           | <b>MUSTANG</b>       |
| Ford Escape  | 1980           | <b>FORD ESCAPE</b>   |
| Ford Focus   | $2001\,$       | <b>FORD FOCUS</b>    |

<span id="page-18-0"></span>Tabela 1.1: Modelos de maior sucesso da Ford.

## <span id="page-19-0"></span>Revisão Bibliográfica

Lorem ipsum dolor sit amet, consectetur adipiscing elit. Sed id massa nec sem porta volutpat vitae nec metus. Aenean at neque risus. Etiam tellus felis, ultricies nec dapibus nec, interdum ut arcu. Quisque rhoncus at velit sed pharetra. Fusce sollicitudin neque at mauris auctor, in vestibulum justo feugiat. Curabitur ut sapien sit amet arcu aliquam bibendum ac sed dolor. Aenean fermentum quis est sed dapibus. Donec ultrices velit cursus, convallis neque sed, tincidunt ante.

Integer pellentesque enim nulla, at ultrices metus convallis iaculis. Phasellus auctor, dolor id vestibulum finibus, nunc nunc imperdiet risus, id blandit velit justo vel mi. Vivamus id tincidunt velit. Aenean non purus quis nibh egestas venenatis. Pellentesque lacinia at felis eu hendrerit. Quisque luctus at tortor eleifend scelerisque. Nunc porta eros quis ligula fringilla, interdum ultrices turpis pellentesque. Morbi rhoncus eros ac turpis laoreet, at molestie purus hendrerit.

### <span id="page-20-0"></span>Método Proposto

Lorem ipsum dolor sit amet, consectetur adipiscing elit. Sed id massa nec sem porta volutpat vitae nec metus. Aenean at neque risus. Etiam tellus felis, ultricies nec dapibus nec, interdum ut arcu. Quisque rhoncus at velit sed pharetra. Fusce sollicitudin neque at mauris auctor, in vestibulum justo feugiat. Curabitur ut sapien sit amet arcu aliquam bibendum ac sed dolor. Aenean fermentum quis est sed dapibus. Donec ultrices velit cursus, convallis neque sed, tincidunt ante.

Integer pellentesque enim nulla, at ultrices metus convallis iaculis. Phasellus auctor, dolor id vestibulum finibus, nunc nunc imperdiet risus, id blandit velit justo vel mi. Vivamus id tincidunt velit. Aenean non purus quis nibh egestas venenatis. Pellentesque lacinia at felis eu hendrerit. Quisque luctus at tortor eleifend scelerisque. Nunc porta eros quis ligula fringilla, interdum ultrices turpis pellentesque. Morbi rhoncus eros ac turpis laoreet, at molestie purus hendrerit.

## <span id="page-21-0"></span>Resultados e Discussões

Lorem ipsum dolor sit amet, consectetur adipiscing elit. Sed id massa nec sem porta volutpat vitae nec metus. Aenean at neque risus. Etiam tellus felis, ultricies nec dapibus nec, interdum ut arcu. Quisque rhoncus at velit sed pharetra. Fusce sollicitudin neque at mauris auctor, in vestibulum justo feugiat. Curabitur ut sapien sit amet arcu aliquam bibendum ac sed dolor. Aenean fermentum quis est sed dapibus. Donec ultrices velit cursus, convallis neque sed, tincidunt ante.

Integer pellentesque enim nulla, at ultrices metus convallis iaculis. Phasellus auctor, dolor id vestibulum finibus, nunc nunc imperdiet risus, id blandit velit justo vel mi. Vivamus id tincidunt velit. Aenean non purus quis nibh egestas venenatis. Pellentesque lacinia at felis eu hendrerit. Quisque luctus at tortor eleifend scelerisque. Nunc porta eros quis ligula fringilla, interdum ultrices turpis pellentesque. Morbi rhoncus eros ac turpis laoreet, at molestie purus hendrerit.

## <span id="page-22-0"></span>**Conclusões**

Lorem ipsum dolor sit amet, consectetur adipiscing elit. Sed id massa nec sem porta volutpat vitae nec metus. Aenean at neque risus. Etiam tellus felis, ultricies nec dapibus nec, interdum ut arcu. Quisque rhoncus at velit sed pharetra. Fusce sollicitudin neque at mauris auctor, in vestibulum justo feugiat. Curabitur ut sapien sit amet arcu aliquam bibendum ac sed dolor. Aenean fermentum quis est sed dapibus. Donec ultrices velit cursus, convallis neque sed, tincidunt ante.

Integer pellentesque enim nulla, at ultrices metus convallis iaculis. Phasellus auctor, dolor id vestibulum finibus, nunc nunc imperdiet risus, id blandit velit justo vel mi. Vivamus id tincidunt velit. Aenean non purus quis nibh egestas venenatis. Pellentesque lacinia at felis eu hendrerit. Quisque luctus at tortor eleifend scelerisque. Nunc porta eros quis ligula fringilla, interdum ultrices turpis pellentesque. Morbi rhoncus eros ac turpis laoreet, at molestie purus hendrerit.

# <span id="page-23-0"></span>Referências Bibliográficas

- <span id="page-23-1"></span>SICILIANO, B., KHATIB, O. Springer handbook of robotics. Springer Science & Business Media, 2008.
- <span id="page-23-2"></span>OGATA, K., SEVERO, B. Engenharia de controle moderno. Prentice Hall do Brasil, 1998.

<span id="page-24-0"></span>Apêndice A

Algumas Demonstrações